# LibreOffice Calc

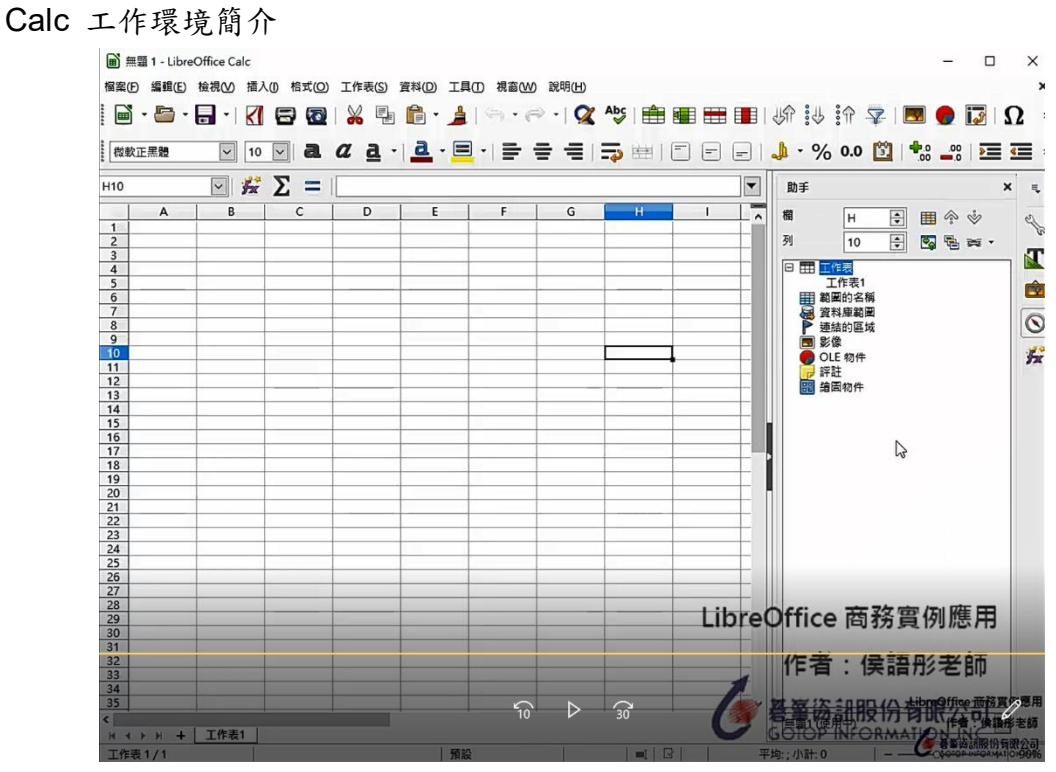

**<https://ppt.cc/fw3zMx>**

熟悉 Calc 視窗檢視功能

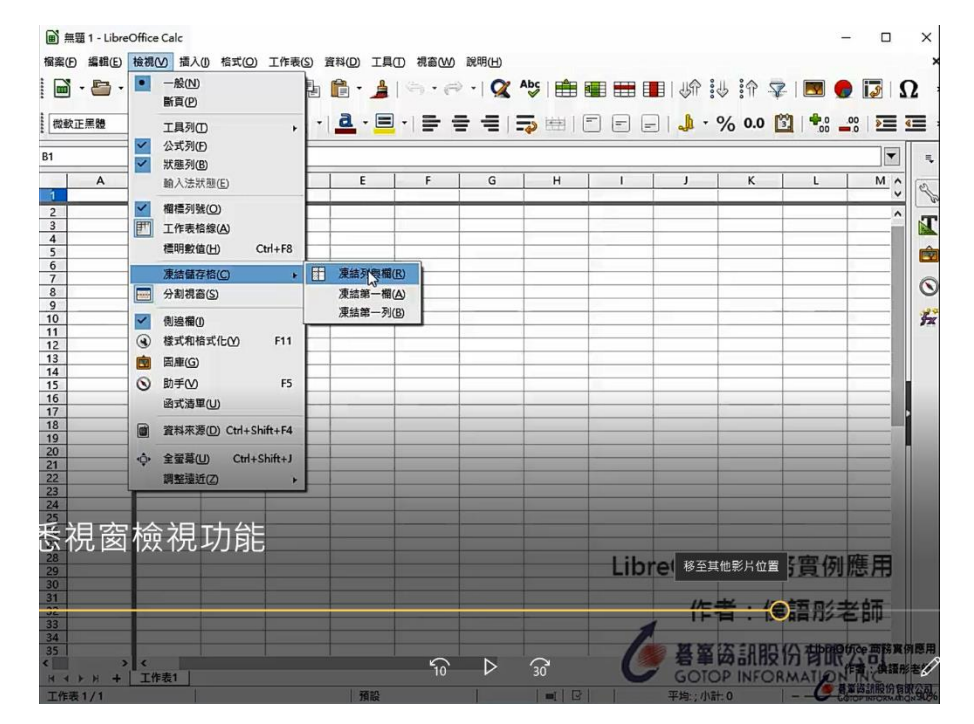

**<https://ppt.cc/fUGI9x>**

Calc 試算表基本概念

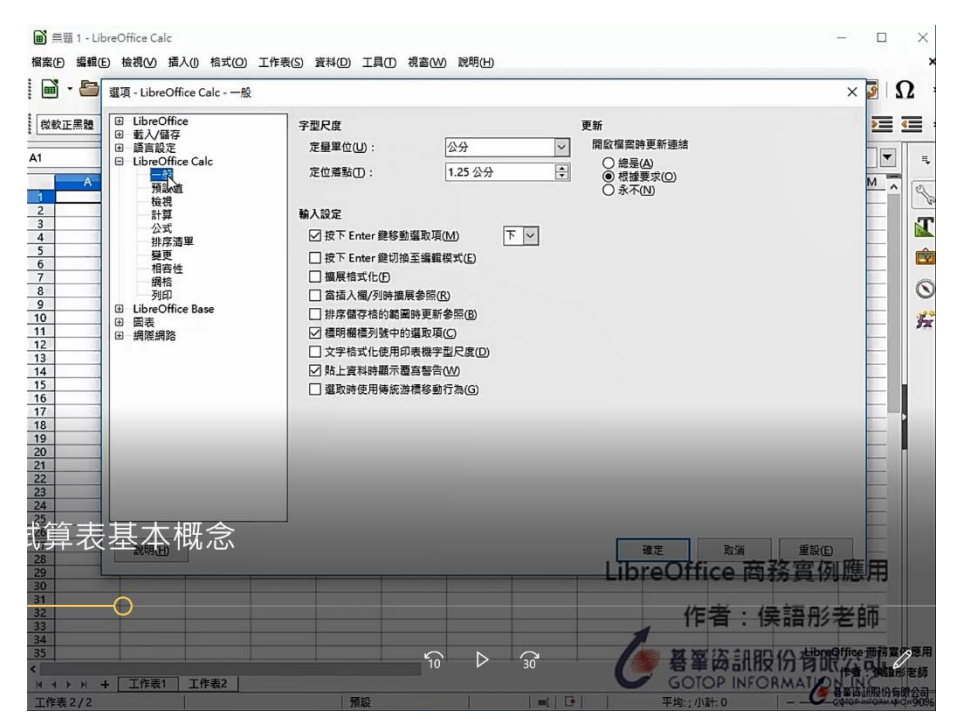

**<https://ppt.cc/fzo0Ux>**

Calc

進入連接:<https://ppt.cc/fV8dWx>

認識工作表

這單元,介紹工作表基本運作 載點:**<https://ppt.cc/f8jfHx>**

一. 人事資料表

這單元,介紹跨檔案的整合與排版與檢視。 載點: **<https://ppt.cc/faorLx>**

二. 辦公用品庫存表

這單元,介紹工作表管理、資料格式化及跨表格計算。 載點: **<https://ppt.cc/fimp4x>**

三. 業績競賽統計圖

這單元,介紹圖表的建立與編輯技巧。 載點: **<https://ppt.cc/fxfdpx>**

四. 在職進修成績一覽表

這單元,介紹資料的排序、篩選、小計及樞紐分析。 載點: **<https://ppt.cc/fsMBsx>**

五. 課業成績一覽表

這單元,介紹函數及公式的運用。 載點: **<https://ppt.cc/fpLxGx>**

六. 樞紐分析表製作

這單元,介紹透過比較與分析,產生互動式的表格。 載點:**<https://ppt.cc/fHfYex>**

# 人事資料表

### 輸入標題 多行文字

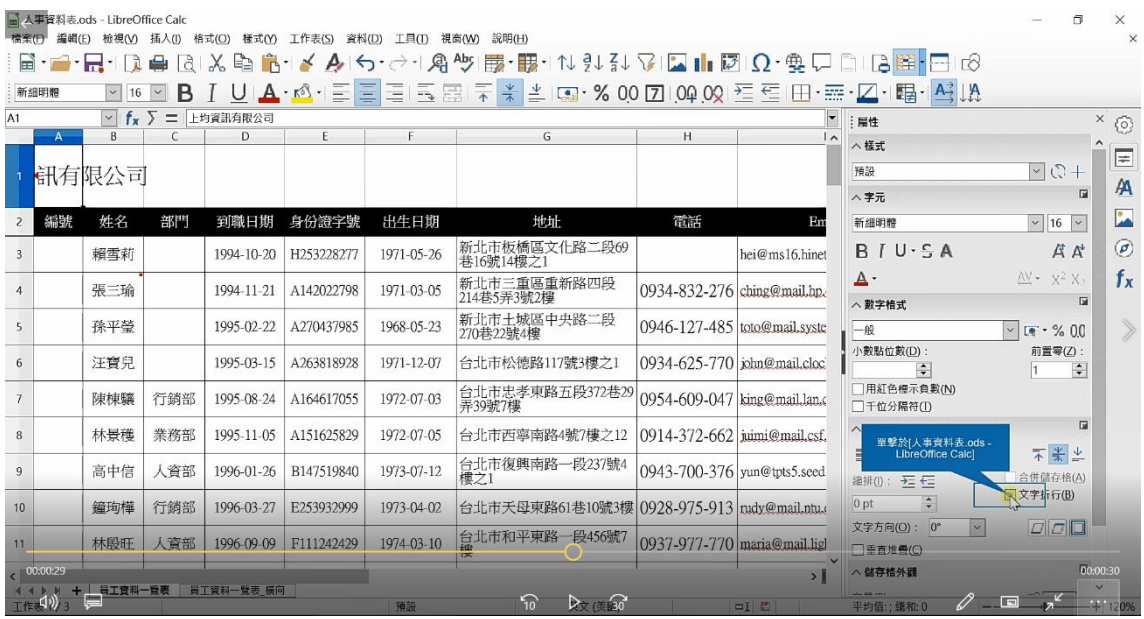

# 快速輸入相同內容文字

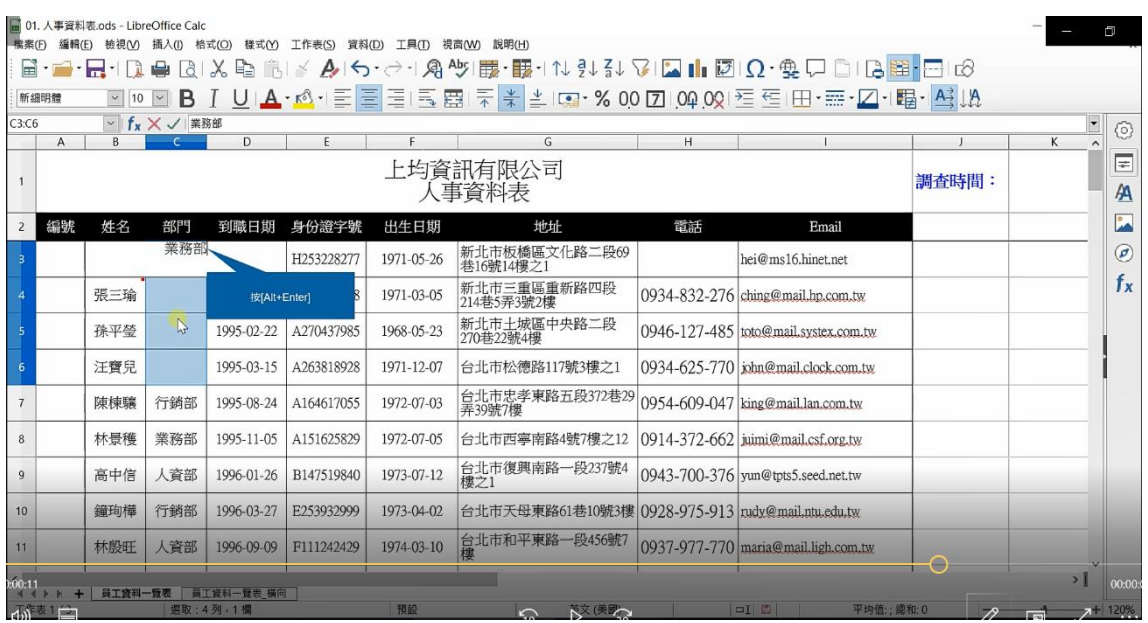

# 插入 日期 時間

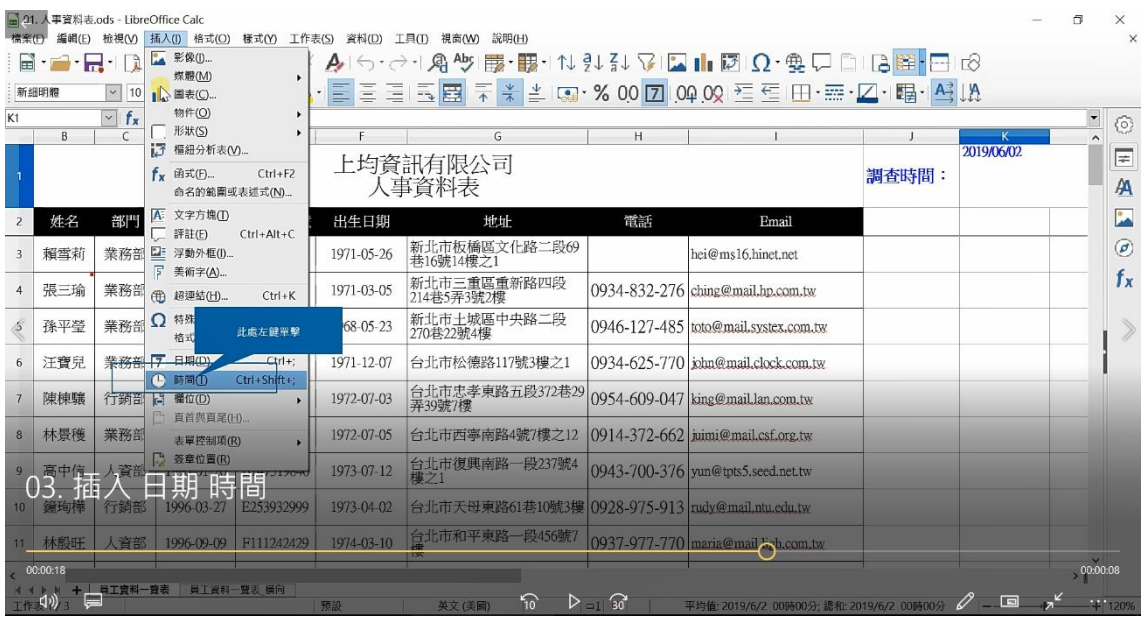

及時驗證輸入資料

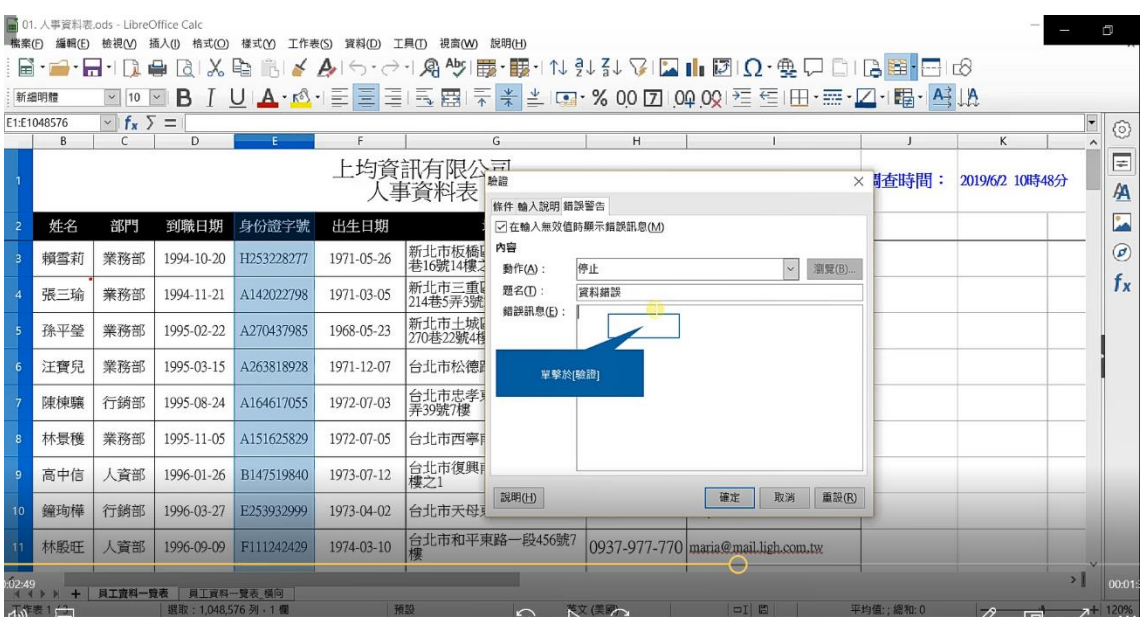

# 辦公用品庫存表

# 命名工作表

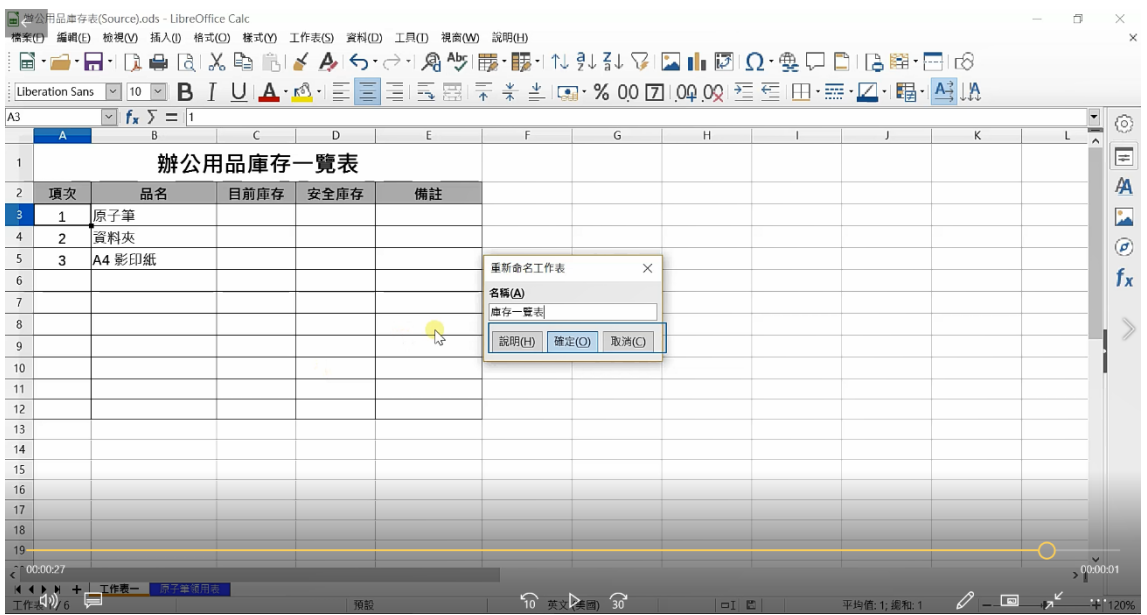

# 新增工作表

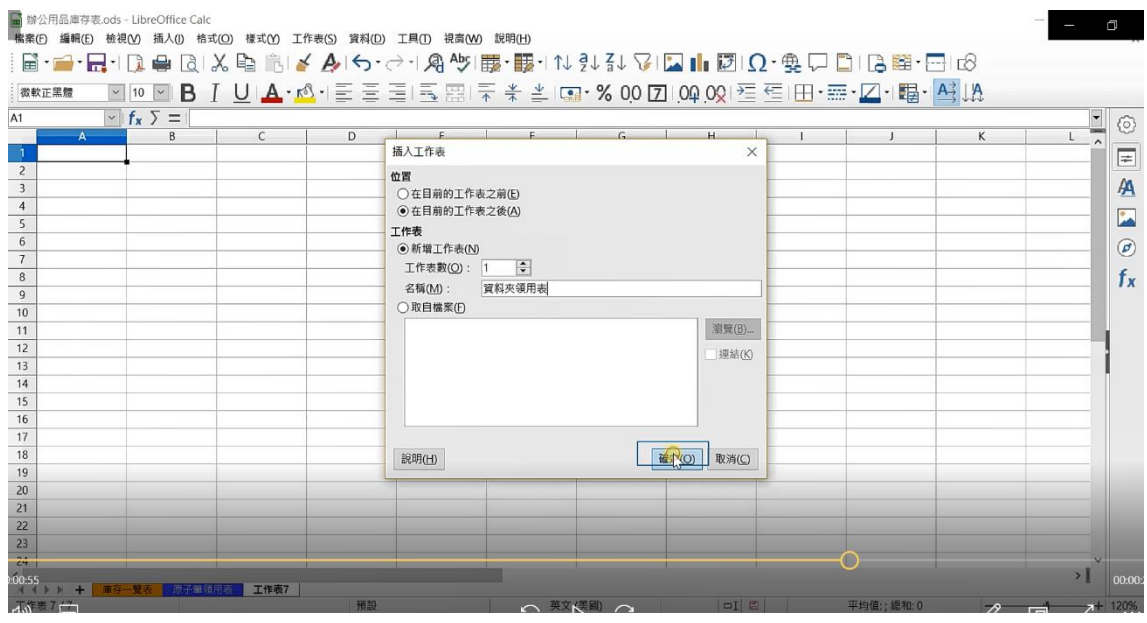

# 顯示與隱藏工作表

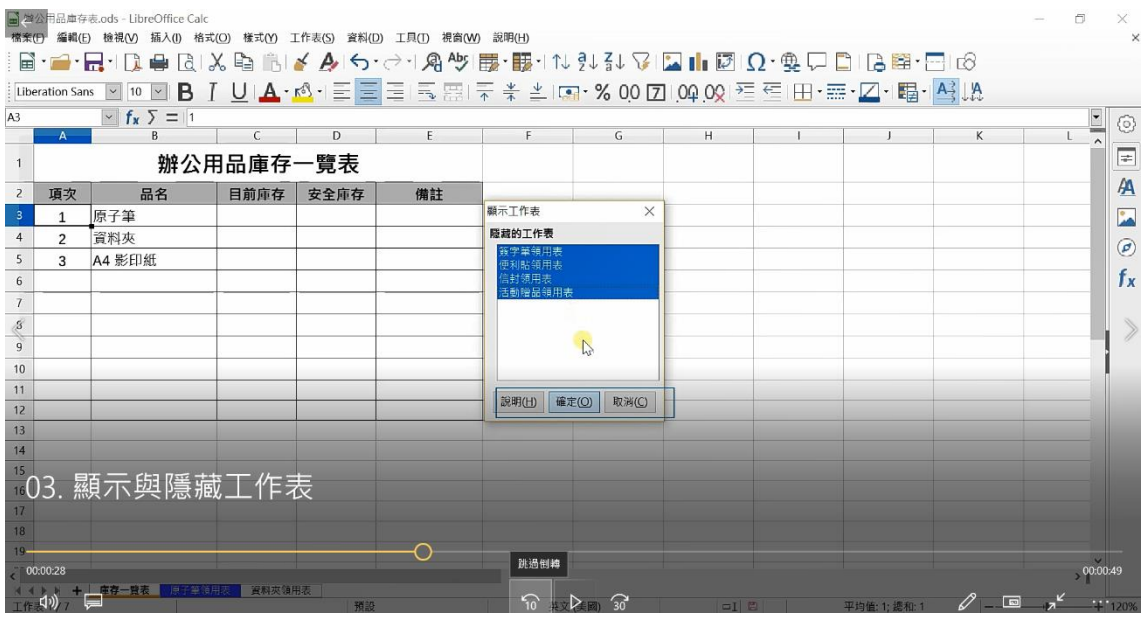

# 變更標籤色彩

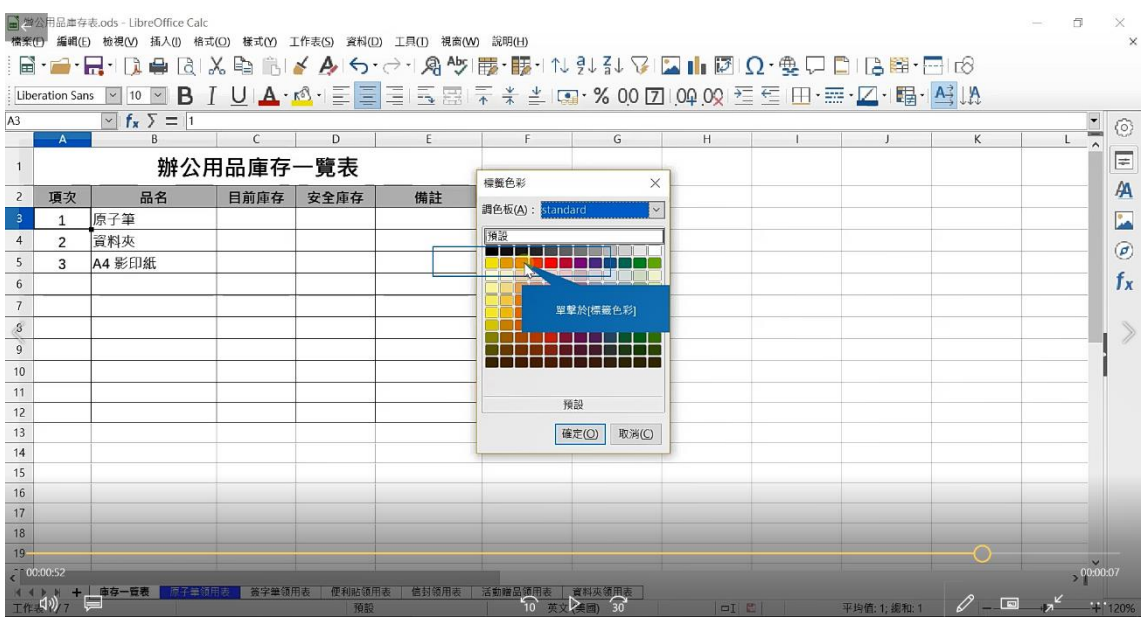

# 數字與日期格式設定

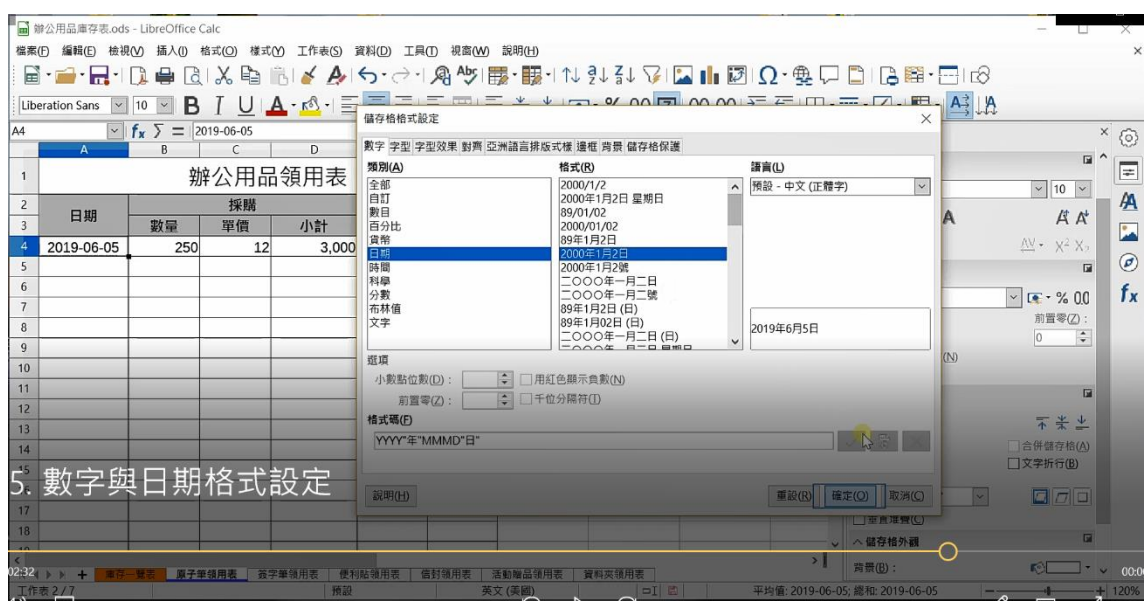

# 自訂格式-有單位的數字

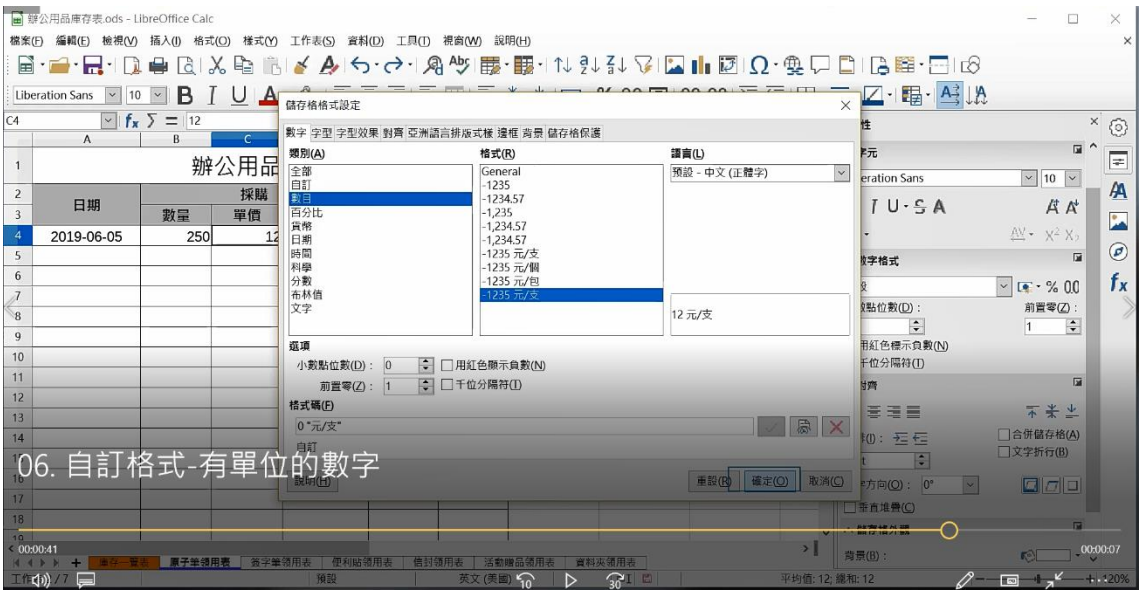

# 自訂格式-顯示星期

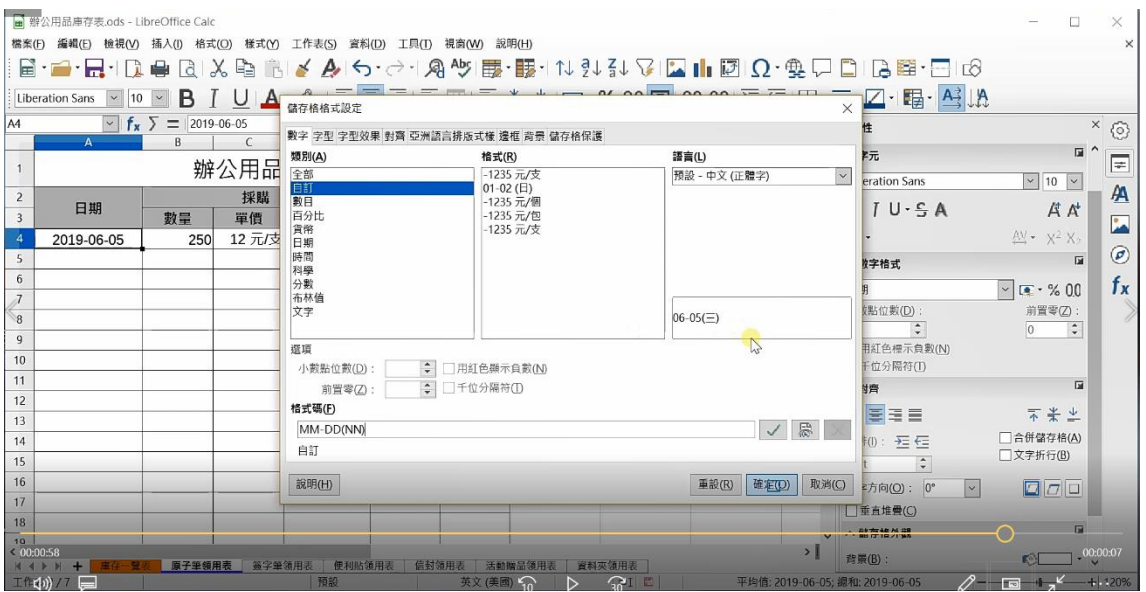

# 統計庫存量

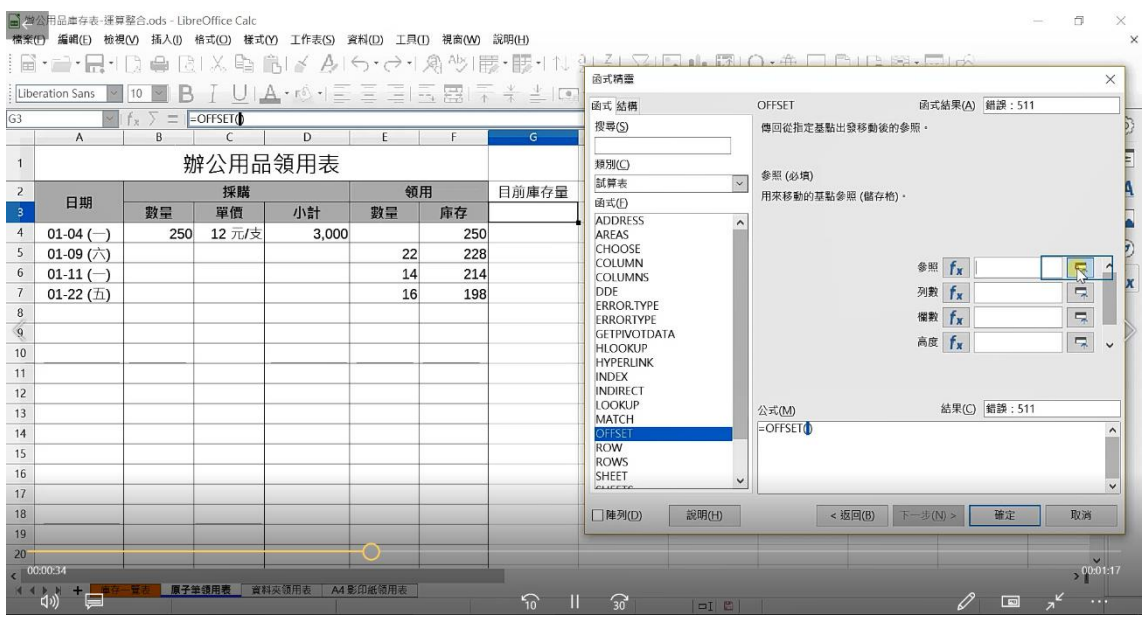

# 計算其他位品庫存量

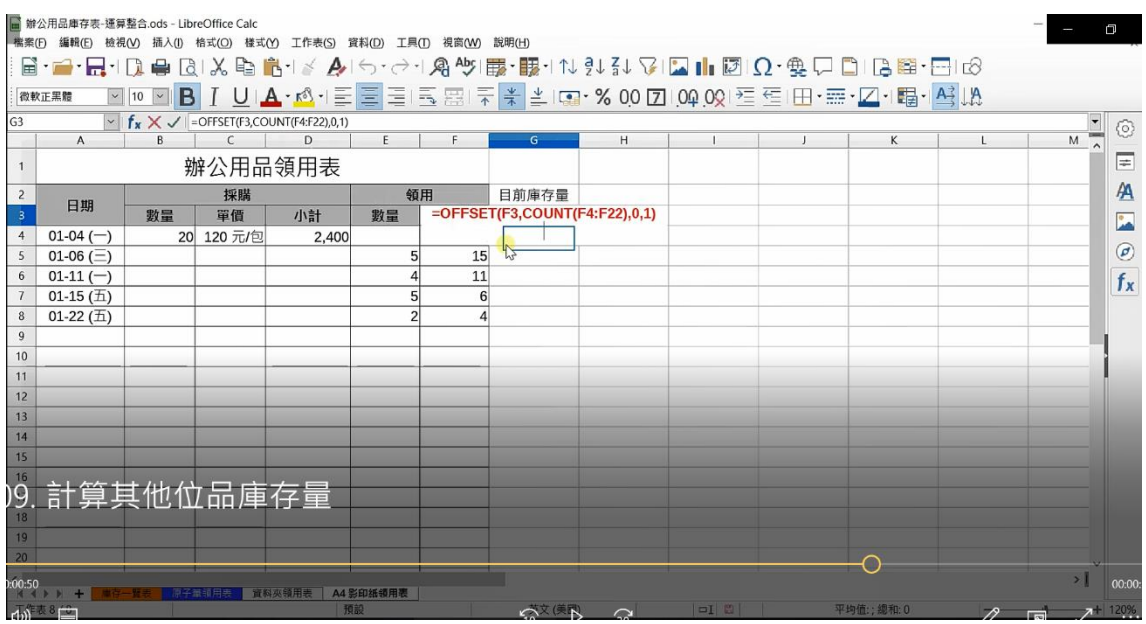

### 樣式設定-螢光筆

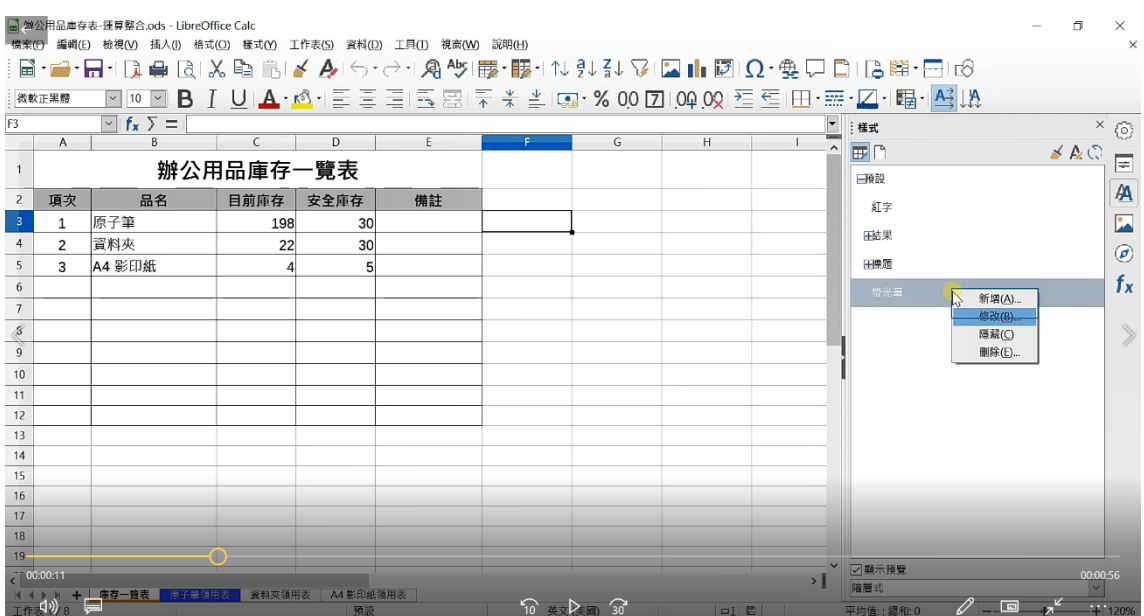

# 條件格式化設定

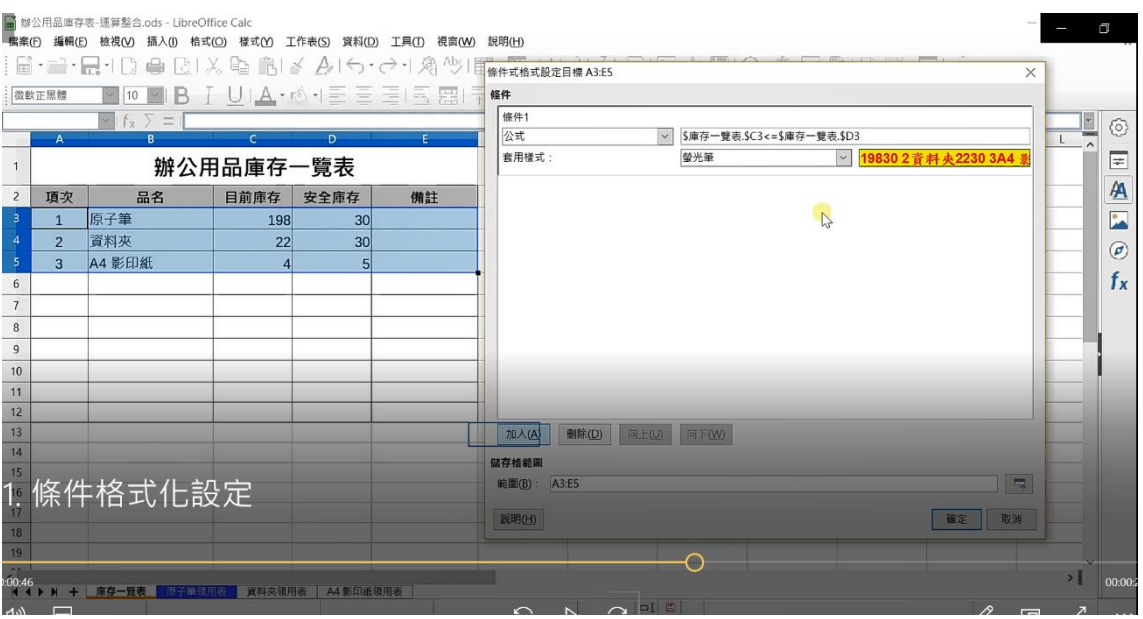

# 業績競賽統計圖

#### 圖表的建立

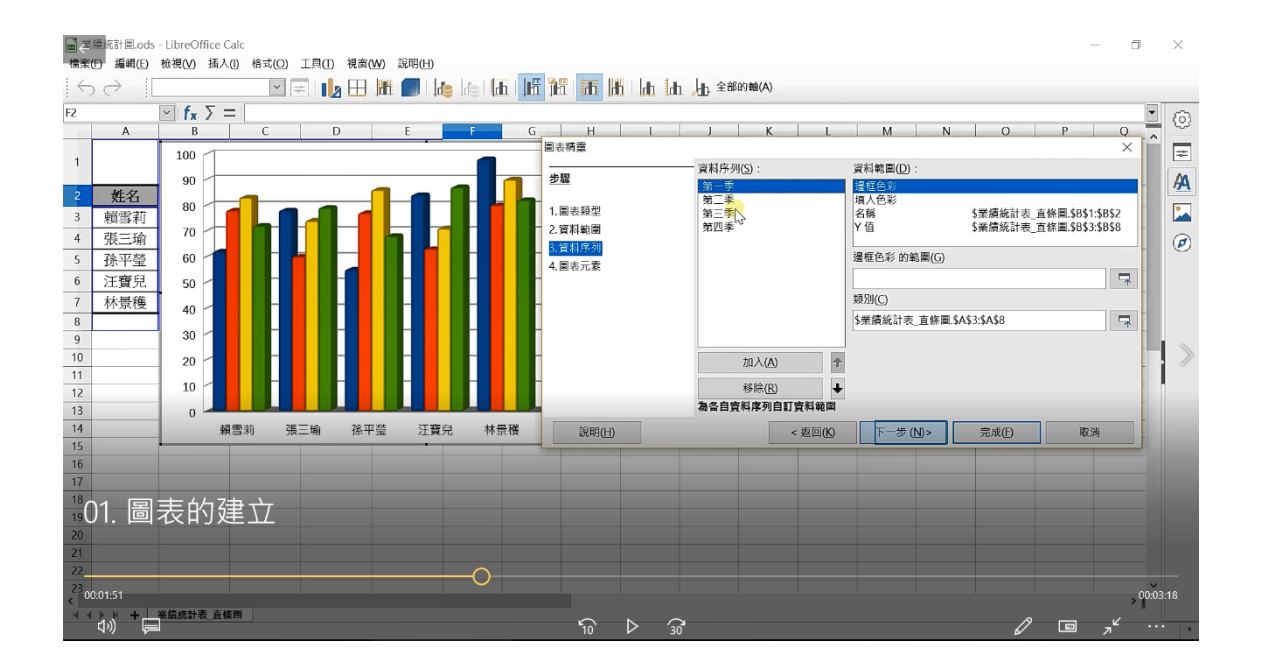

#### 編輯圖形標題

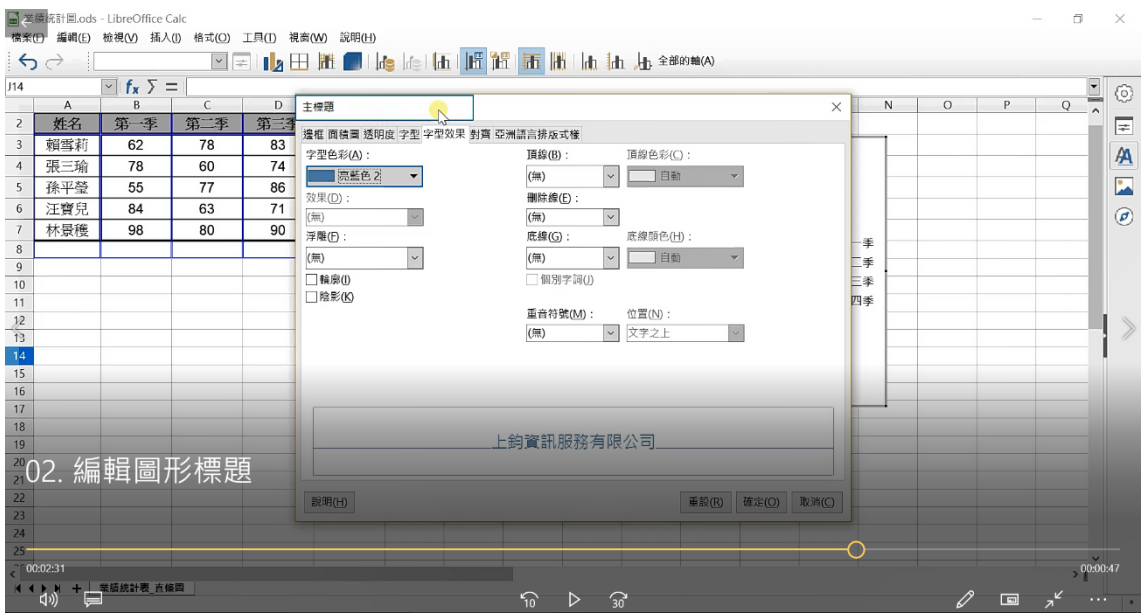

# 編輯圖形線框與背景

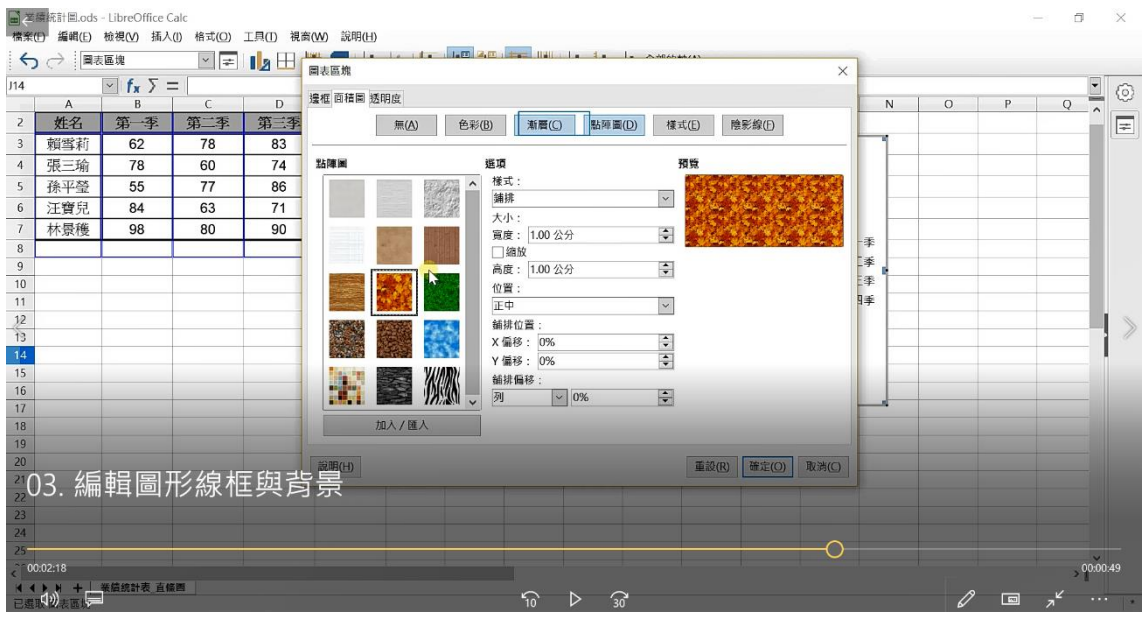

# 變更座標軸刻度

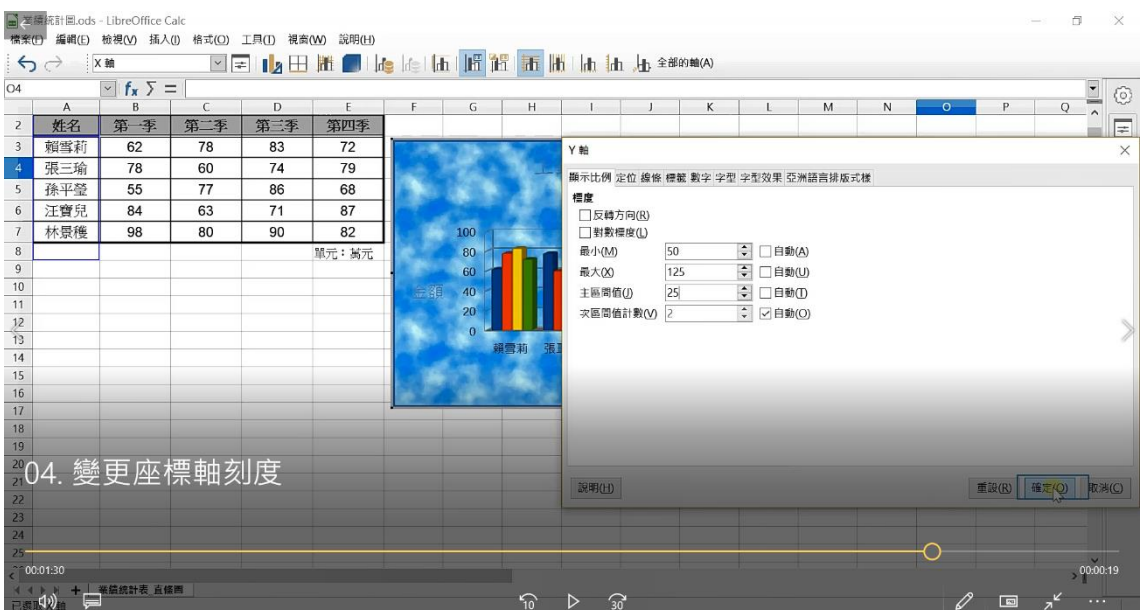

### 變更資料列標籤

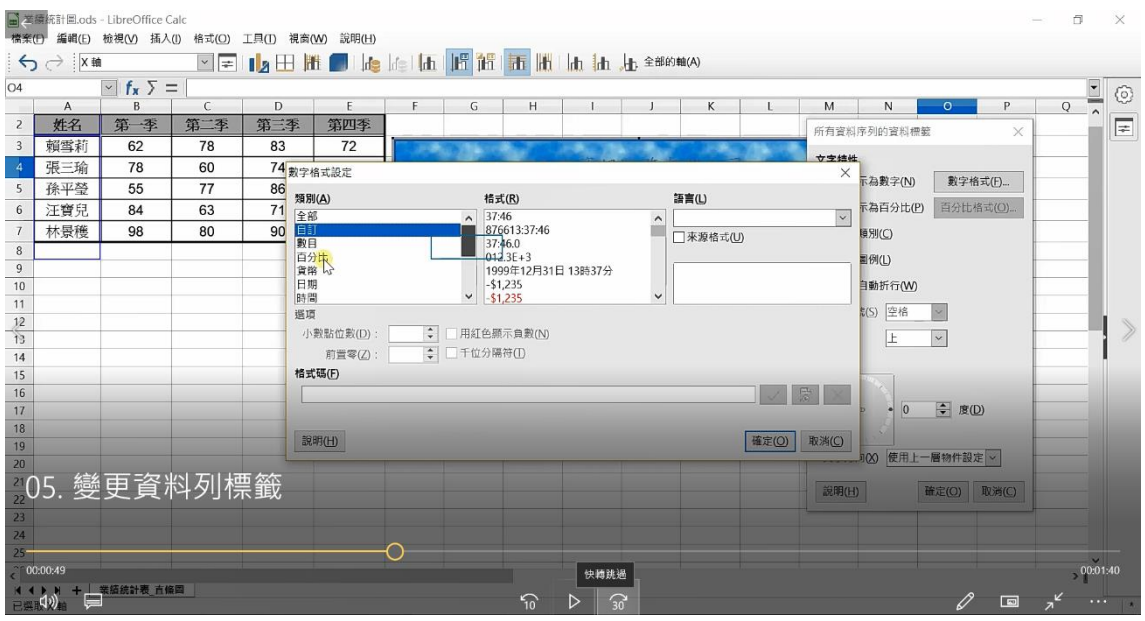

### 變更圖表類型

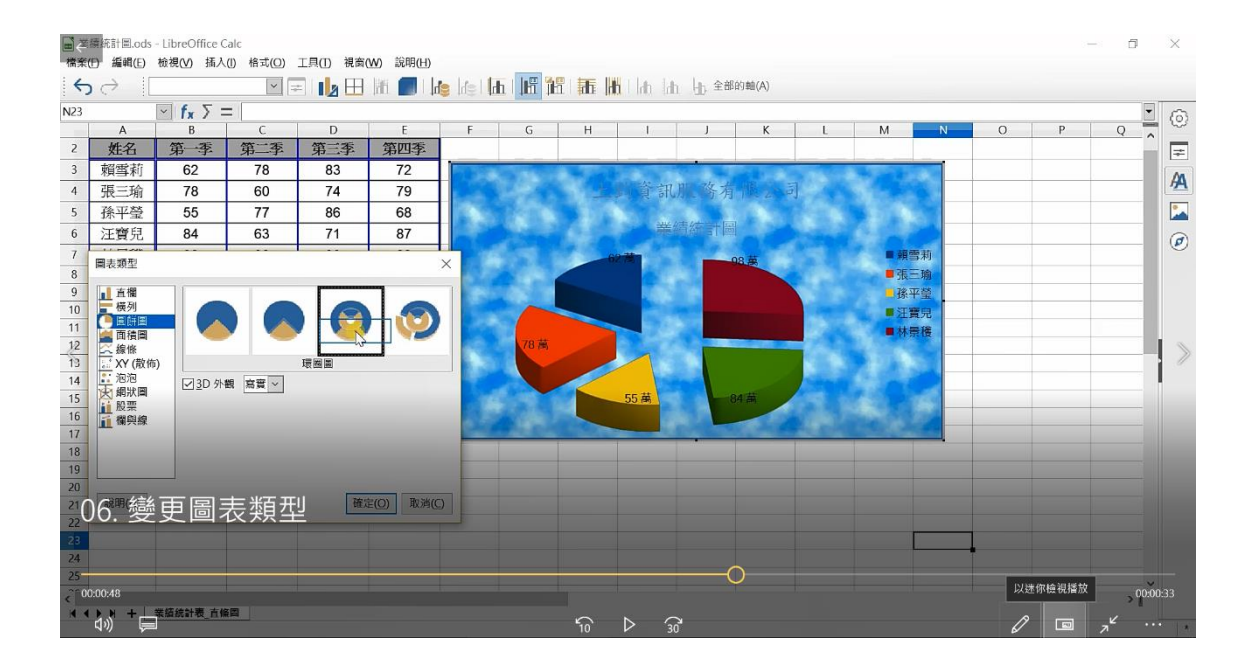

圖表的列印

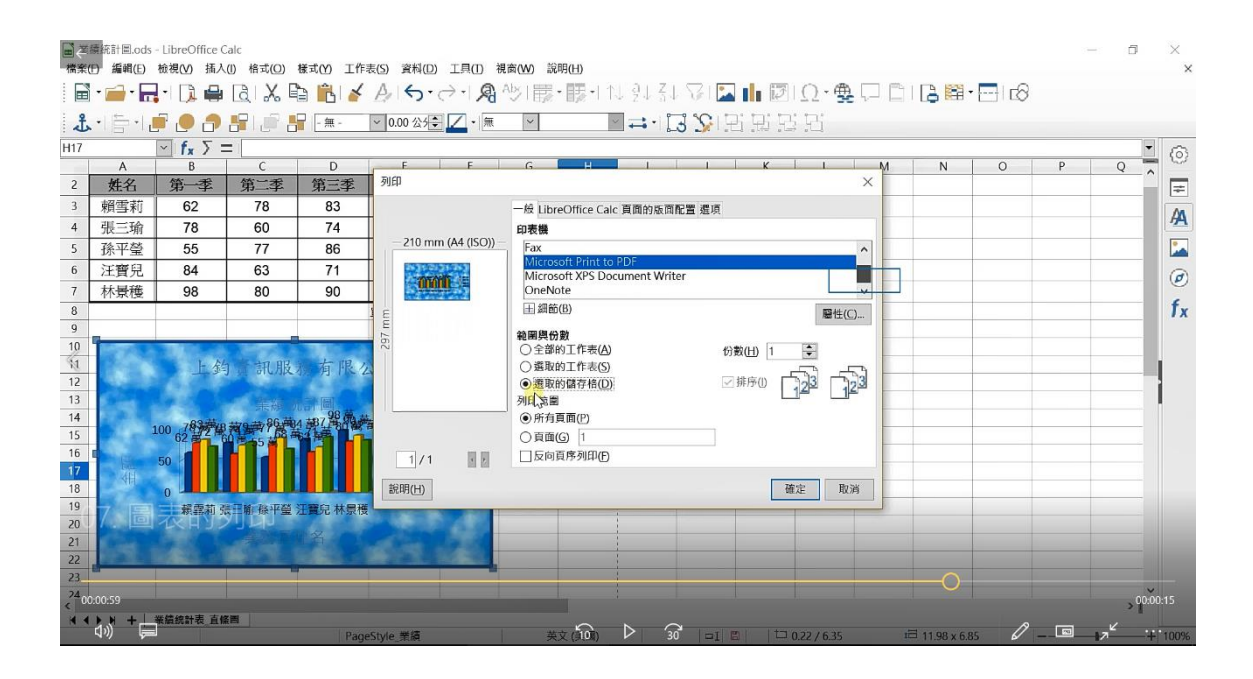

# 在職進修成績一覽表

### 資料降序排序

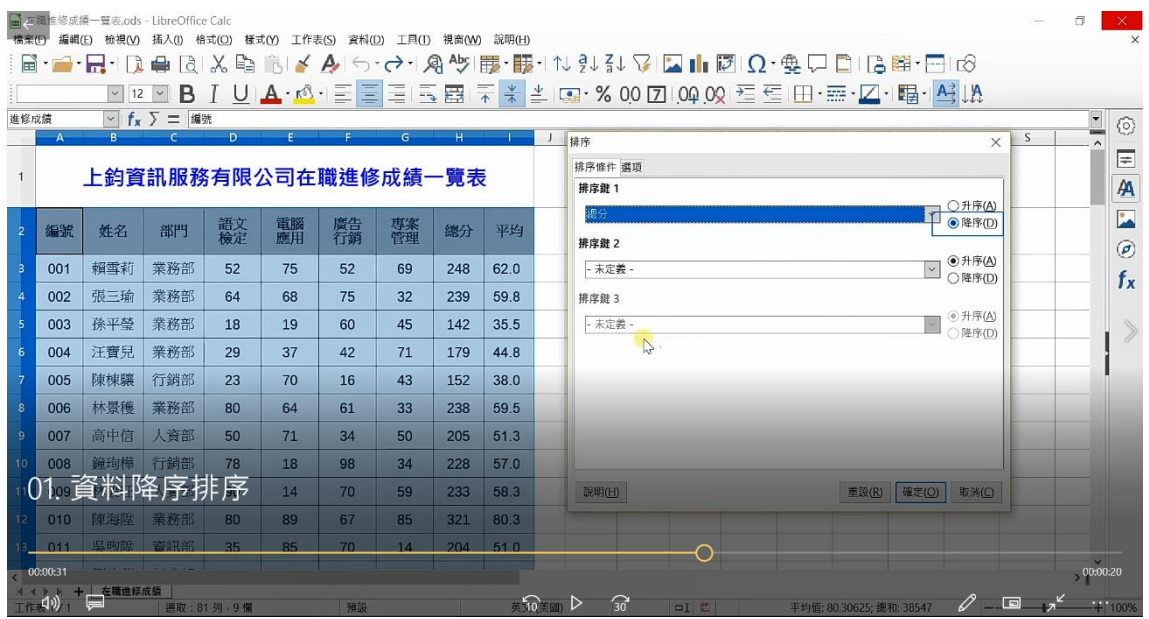

# 自訂清單排序

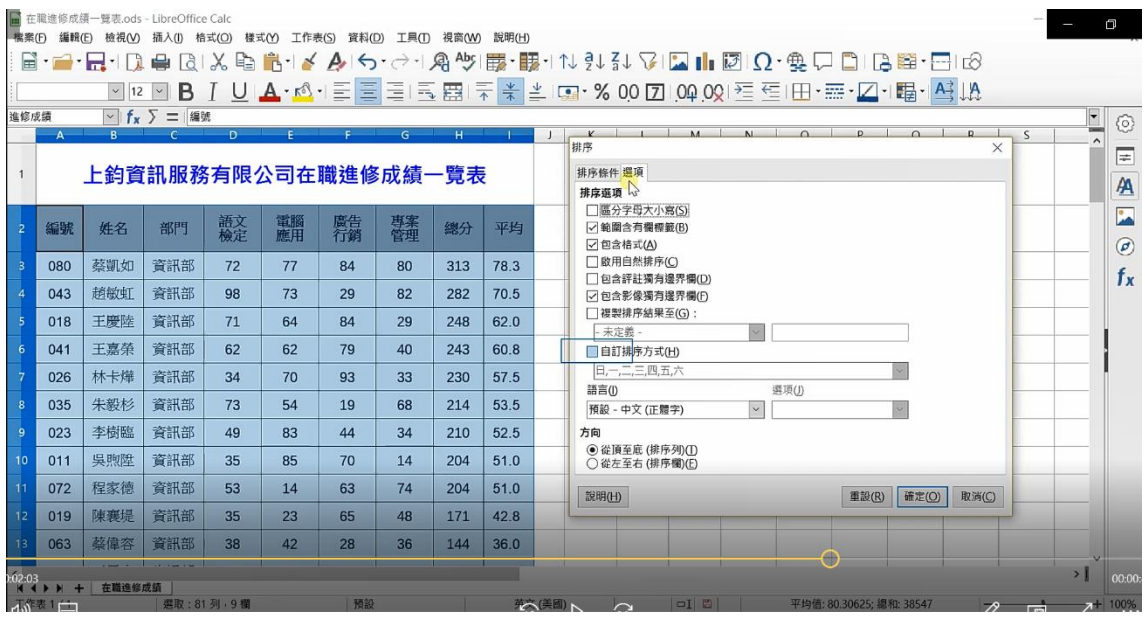

資料小計

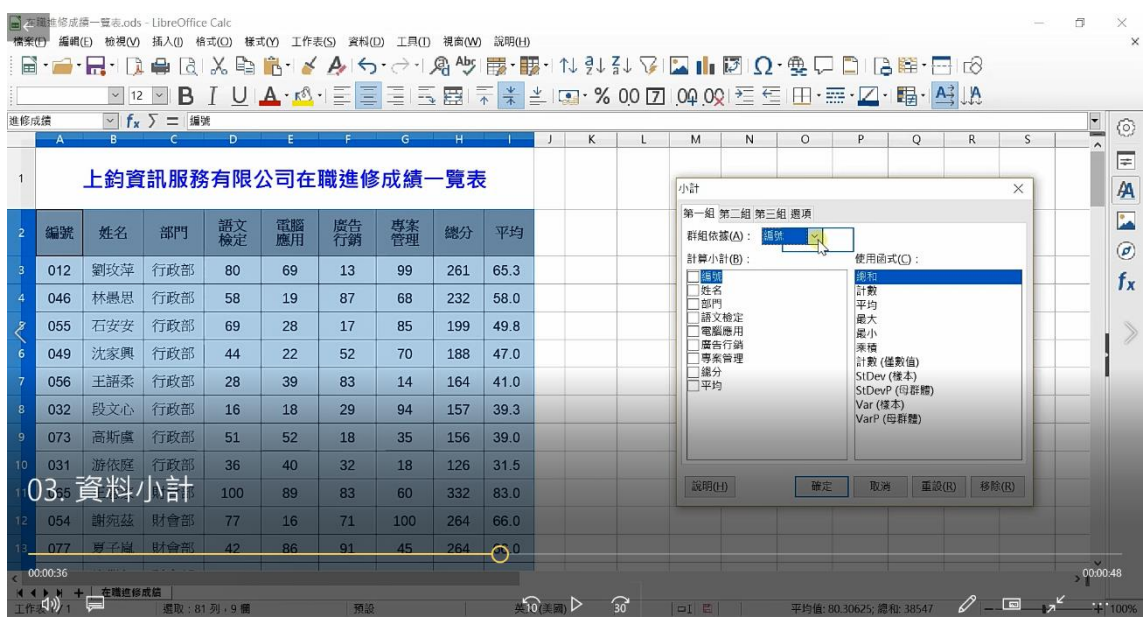

資料篩選-自動篩選

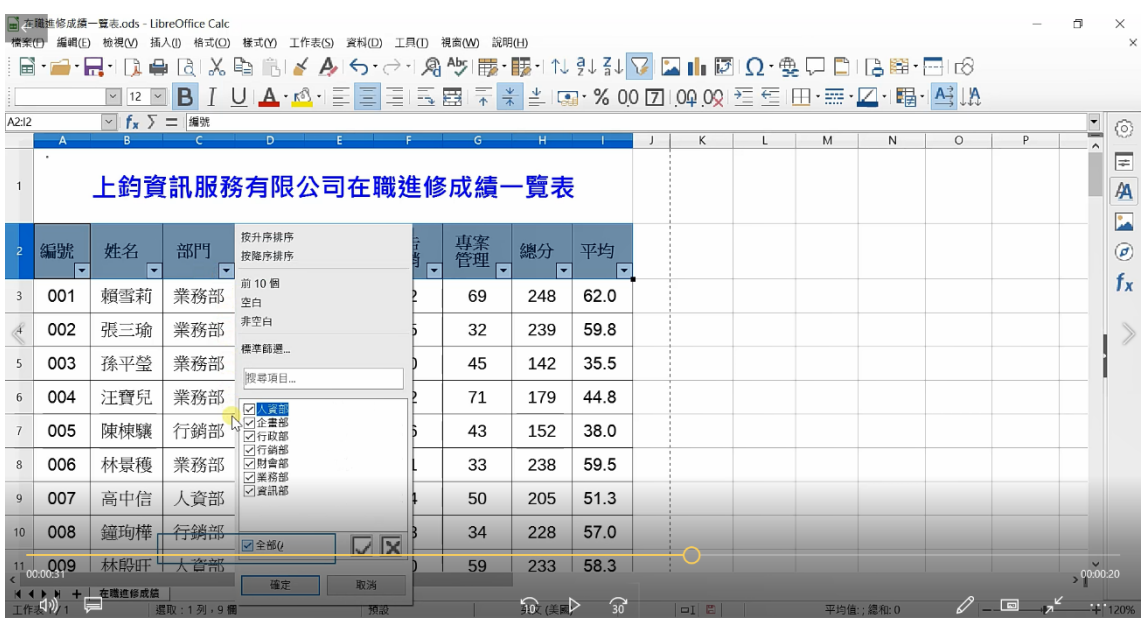

### 資料篩選-標準篩選

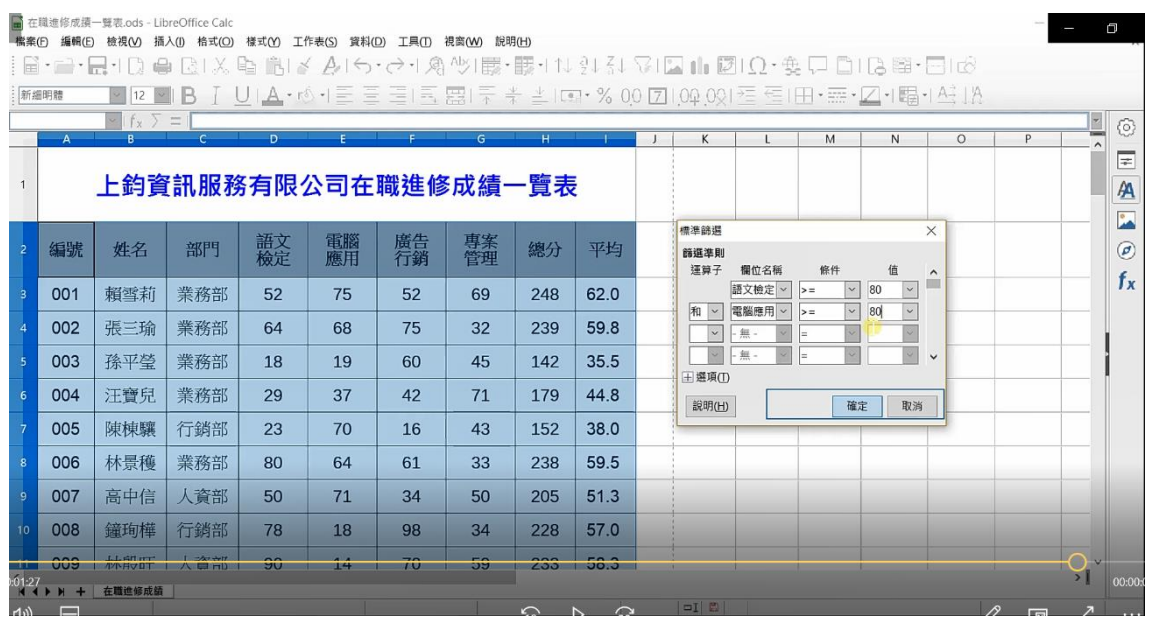

### 資料篩選-進階篩選

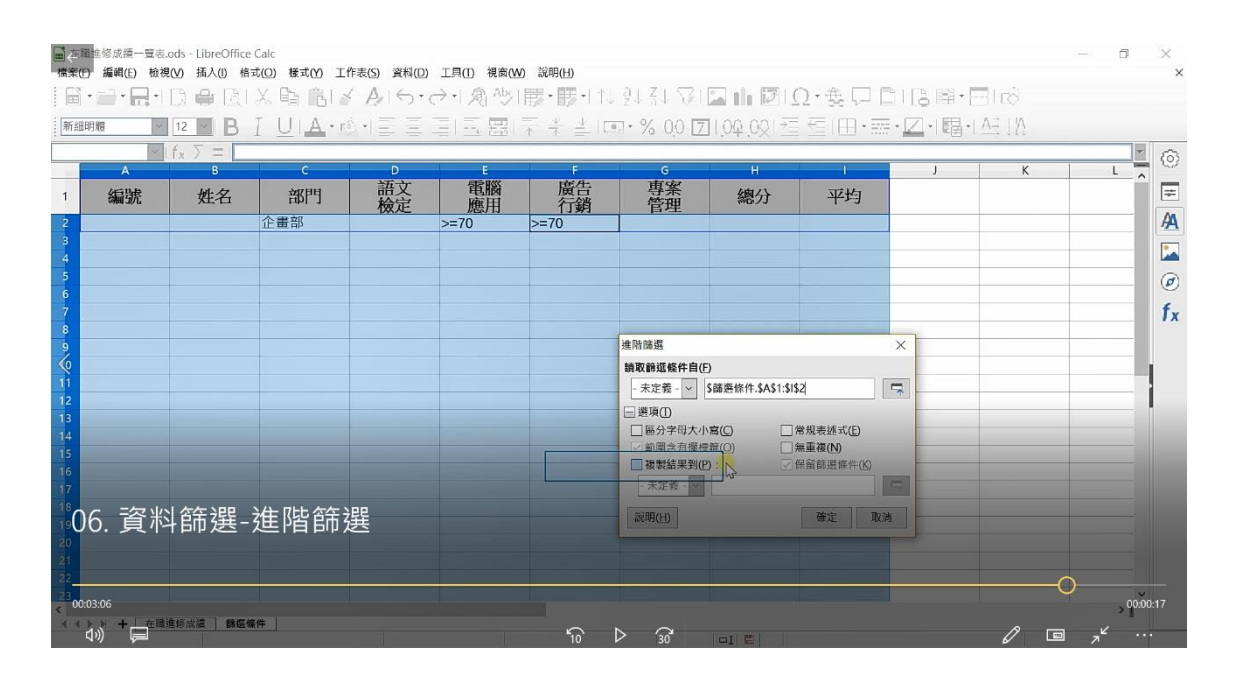

# 課業成績一覽表

### 各種函數的計算

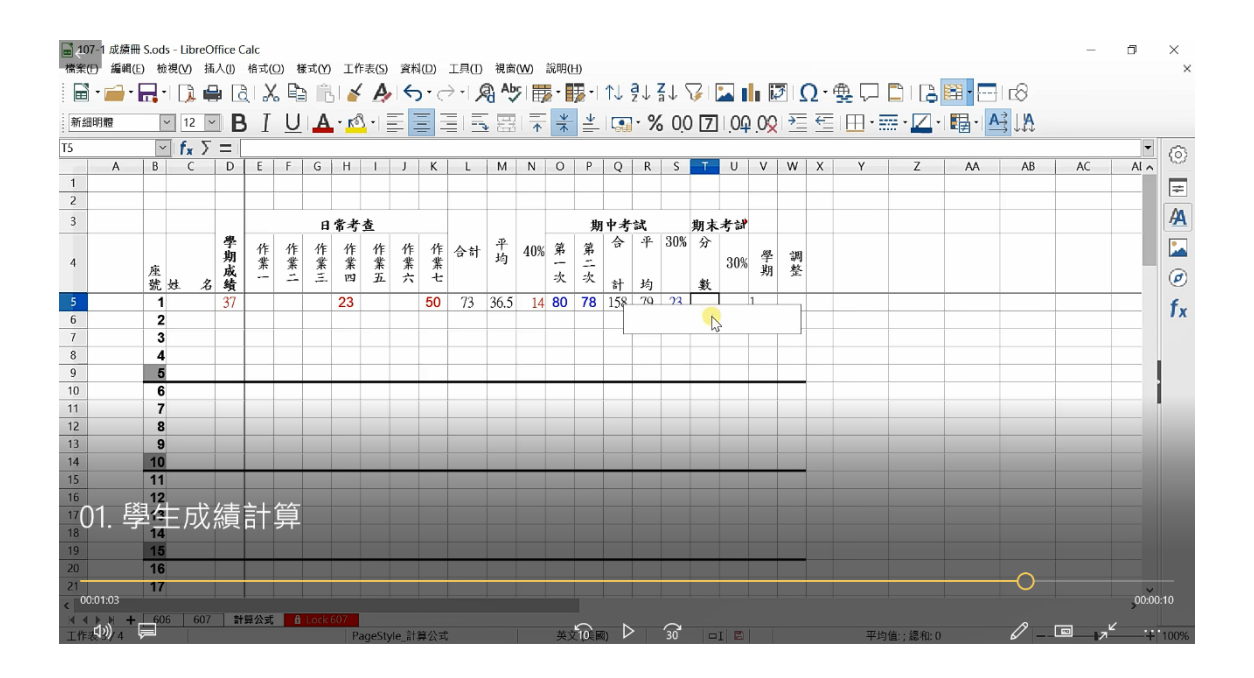

樞紐分析表製作

# 整合年月 =CONCATENATE(M2,N2)

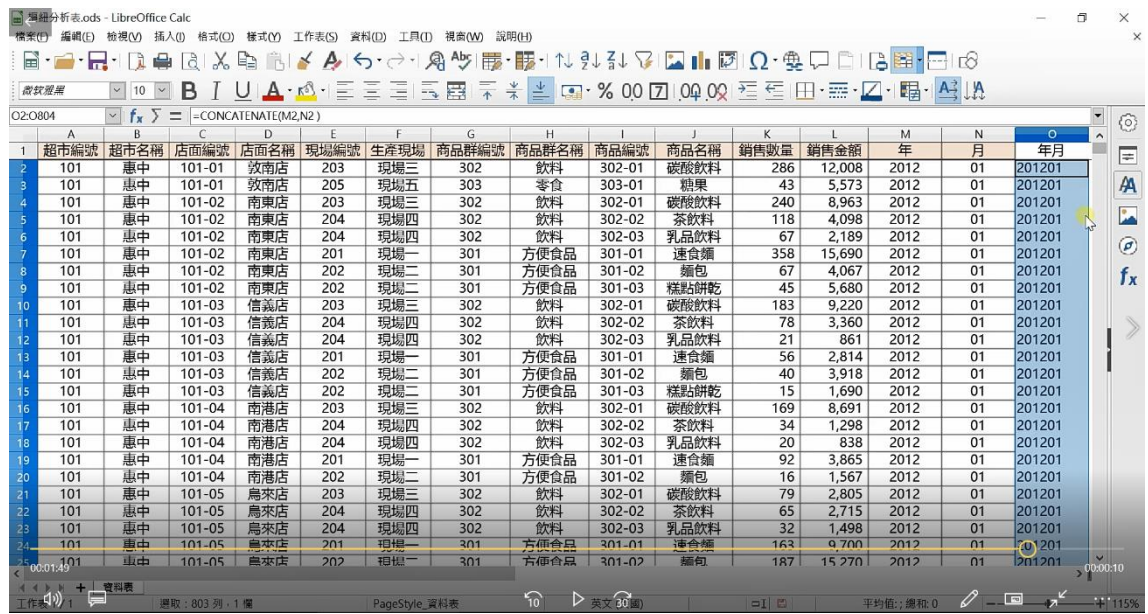

### 超商各店銷售數量分析表

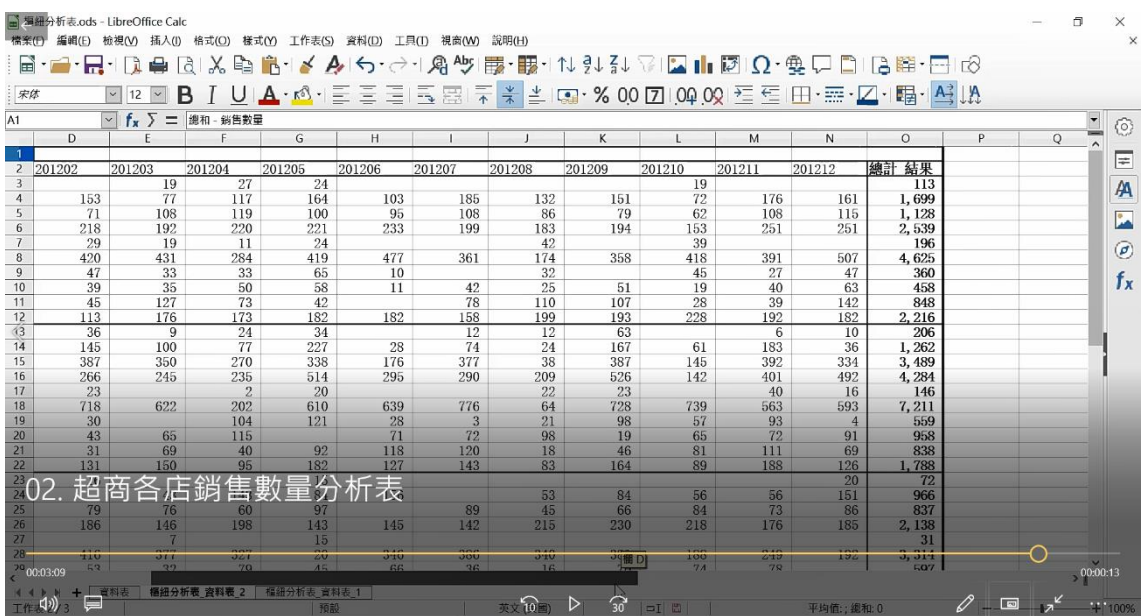